## DTMA系列光測距經緯儀 中文說明書

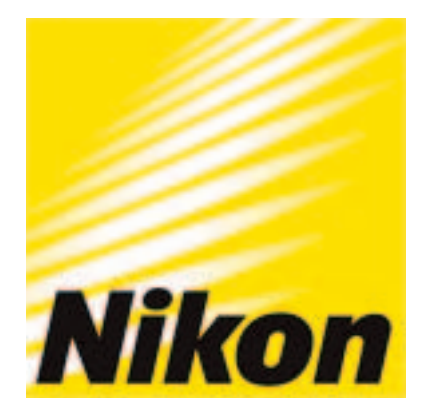

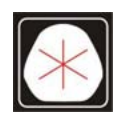

久冠測量儀器 高雄市楠梓區後昌路105巷37號 電話:(07)361-0877 傳真:(07)363-2141

www.skcic.com.tw Email:first@skcic.com.tw 246 0931826085 蘇冠郡 NIKON DTM A 系統操作說明書

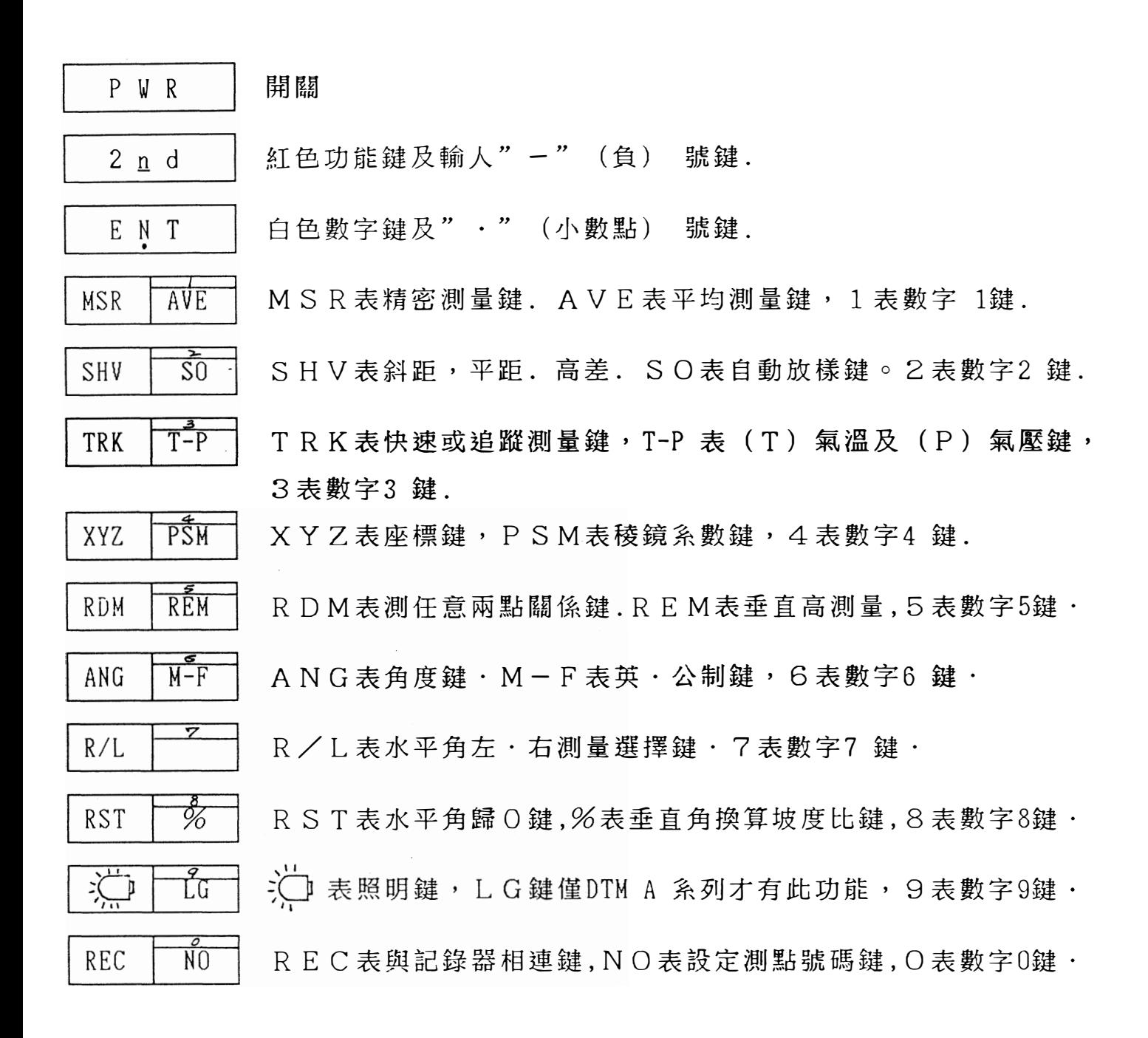

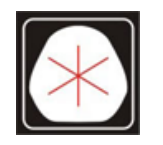

105 37 電話:(07)361-0877  $(07)363 - 2141$ 

www.skcic.com.tw Email:first@skcic.com.tw  $24$  0931826085

/'

2 . 功能操作 (需先校正水平)

DTM A 系列儀器,經緯儀部份屬電子,所以當您打開電源時,則顯示 幕會出現 TILT TELESCOPE 則請您只要將望遠鏡上下擺動45° 則顯示幕會出現 | · VA: 43.12.00 D . | 即可使用,並執行功能.<br>| I . HR: 0.00.00 D . | 43.12.00 D<br>0.00.00 D 1. 輸人PSM值(稜鏡系數) :例 (1) 按 2 n d | 鍵 (2) 再按 | XYZ 下5M 則顯示幕出現 | :P S M : 0 0 0 0 m m | (3) 按 | E N T | 顯示幕呈現 P S M : 0 0 0 0 m m | (4) 再輸人 ( 3 · 0) 則顯示幕出現 |:PSM:0030mm F\ (5)按|ENT|鍵,則此係數已 進人記億 I C 若不再更改,則不會改變或消失. 2. 輸人氣溫. 氣壓值: (1) 按 | 2 n d | 鍵. (2) 再按 | TR K | T-P | 鍵 則顯示幕出現 | . TEMP:<u>0</u>20 C° 2<br>PRES:760mm Hg F (3)按 |ENT|則顯示幕顯示 (溫度TEMP可隨實際情況更改) ・TEMP: 0 2 0<br>・PRES: 760 mmHg │ (4)再輸人(2・5)則顯示幕出現 . TEMP:02<u>5</u> C° 2 |<br>. PRES:760mm Hg F | (5)按 | E N T | 鍵則程式進人PRES 顯示幕呈現 | · TEMP:025° C -PRES:760mm Hg (6) 按數字鍵(7 5 0)則顯示幕出現 | TEMP:025° C 2 PRES:750mm Hg F (7)按|ENT|鍵則數值進入程式,不更改則不變 (氣壓PRES 760mm H9 F 則不需任意更改 ) (2)

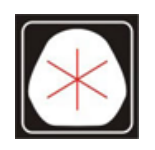

 $105$  37 電話:(07)361-0877 www.skcic.com.tw Email:first@skcic.com.tw  $(07)363 - 2141$  $74$   $\mu$  0931826085

3. M S R測量鍵執行:

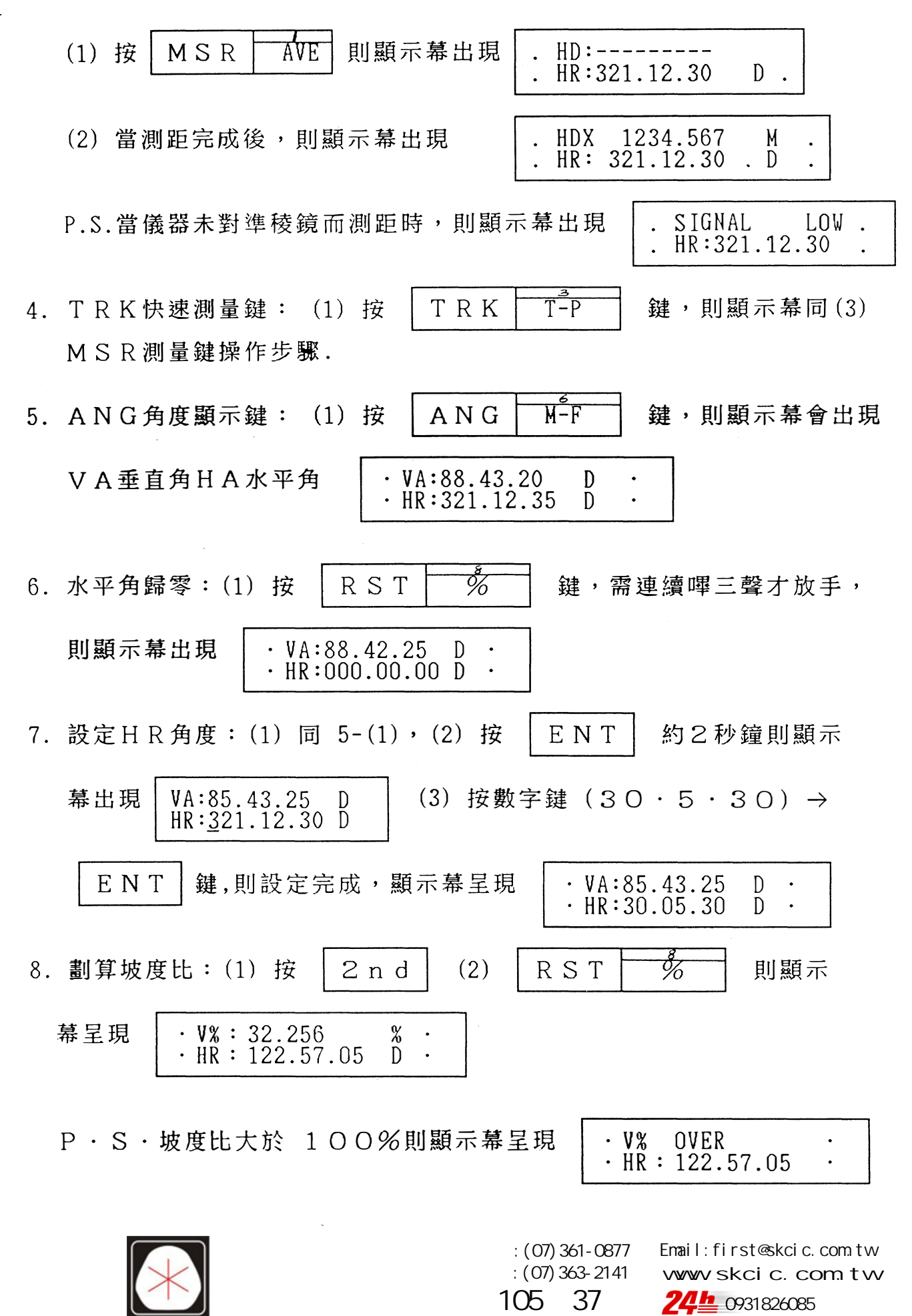

9. 平均測量數設定: (1) 按 | 2 n d | · (2) 按 **MSR** AVE T 即  $\frac{2}{F}$ ENT 鍵,則顯示幕 顯示幕呈現  $·$  AVE  $:$  01 ・(3) 按 呈現  $·$  AVE  $: 01$ (4) 按數字鍵 5.則顯示幕呈現 | · AVE:05 (5) 按 | E N T | 則設定完成 . 10. 測斜距·平距·高差:(1) 同 3-(1).(2)按 ┃SHV ┃ S0 │ 鍵則顯  $SHV \Box$ 示幕呈現 ·HD:1234·567 m · | (3) 再按  $\cdot$  HR :  $321 \cdot 12.30$  D (高差) |SO I . (只需重覆按 I SHV 則顯示幕HD→VD(高差).( 只需重覆按 | SHV | ̄SO ̄ | 則顯示 會循還  $SD$   $\cdot$  HD  $\cdot$  VD  $)$ .  $2 \text{ n d } (2) \# S$ HV $\sqrt{S}$ 11. 自動放樣: (1) 按 | 2 n d | (2) 按 | S H V | S O | 鍵,則顯示幕 (3) 按 | ENT 呈現 | ·SO:00000 ·0000 m | (3) 按 | E N T | 鍵,則顯示幕呈現  $\frac{1}{2}$  $\frac{0!}{6!}$  $\frac{1}{\sqrt{2}}$  $\cdot$  SO : 00000  $\cdot$  0000 m (4) 按數字鍵 (1234 · 567) 則顯示幕  $\begin{array}{r} \cdot$  SO :<br> $\hline \hline \cdot$  SO :<br> $\hline \hline \hline \hline \end{array}$  (切記  $\frac{s}{s}$  $\frac{0}{1}$  $\frac{0}{3}$  $\frac{0}{4}$ 0<br>-<br>7 O一-m  $\cdot$  SU = 00000  $\cdot$ <br> $\cdot$  SO = 1234  $\cdot$  5 .. JJ -- (切記需將原有輸入之資料清除 ,不然所測得之距離均會有誤差) . :<br>-<br>:<br>:<br><br>:<br><br><br><br><br><br><br><br><br><br><br><br><br> 一<br>5 (5) 按 | ENT | 鍵,則設定完成 · 一  $(6)$ 按 | M S R | AVE | 鍵或 | T R K | T-P | 鍵,則儀器會將 按 | M S R | AVE | 鍵或<br><br>! 距離減去 S O 設定距離,顕 所得距離減去SO設定距離,顯示幕呈現I . HD : -1 . <sup>300</sup> 11ili--J . HD : -1 . 300<br>. HR : 321 . 12 . 30 m  $\mathbb{D}$ (7) 重複(5)動作,直至 d h : o · o o o m 則您所要<br><mark>現地 ·</mark> 要放的點已放置於  $\overline{\phantom{a}}$  $\frac{1}{2}$ 現地 ﹒ P· S· 若您要放平距或高差 · 則再按 **SHV** 鍵即可·  $\bar{z}$ 

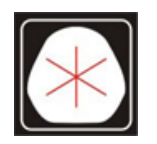

按 M S R AVE 键或 T R K T<sup>2</sup>P 12. 垂直高測量: (1) 鍵, . HDZ 2<sup>08</sup>• <sup>799</sup><sup>m</sup> • HR : 124 . 50.20 <sup>D</sup> 則顯示幕呈現 (2)按 |2nd I (3)按 <sup>i</sup> RDM <sup>I</sup> 品M <sup>鍵</sup> 則顯示幕呈現 . X� : 82 . �5 . Q � |. VH : 0 . 000 m  $\cdot$  VA : 82  $\cdot$  00  $\cdot$  05 D<br> $\cdot$  VH : 7  $\cdot$  742 m (4) 轉動望遠鏡對準目標,則顯示幕呈現  $\ddot{\phantom{a}}$ 

 $\bar{\mathcal{L}}$ 

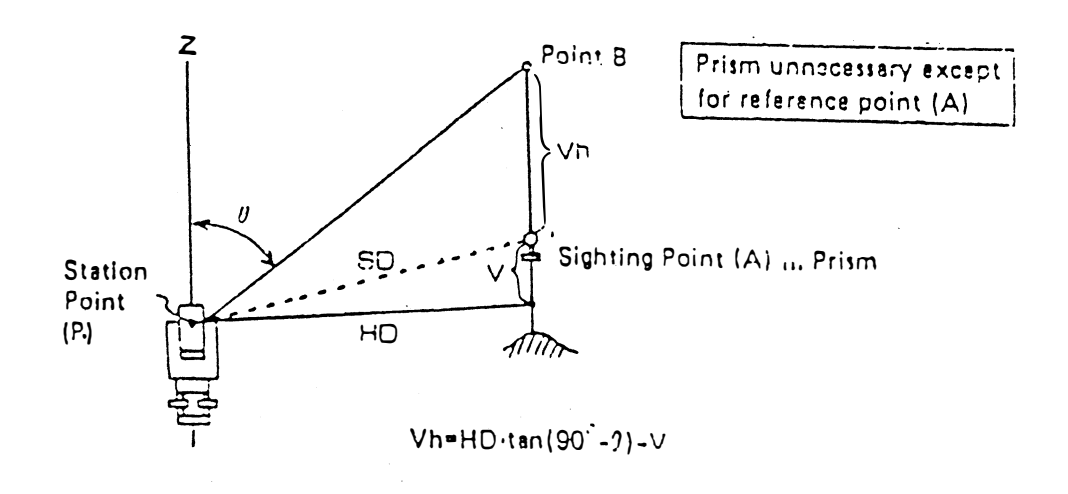

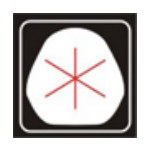

105 37 電話:(07)361-0877  $:(07)363 - 2141$ 

www.skcic.com.tw Email:first@skcic.com.tw **24h** 0931826085

13. 測未知點 X Y Z 座標: (1) 按 | X Y Z | 下SM | 鍵. (2) 按  $ENT |$ 鍵,  $ENT |$ 鍵,  $\cdot$  HT:0000.000 m (3) 按數字鍵(1.2) →按 則顯示幕呈現  $\cdot$  HI:  $\overline{0}$ 000.000 m  $ENT |$ 鍵, 則顯示幕呈現 ∙ HI:<u>0</u>000.000 m (4) 按數字鍵(1.3) →按 mm TL AV-AUV AUAV AVAV AVAU AVAU AUAυ AυAV nb 則顯示幕呈現|・XB:0000.000 m ( H T 表示棱鏡高 ,H I 表示儀器高 )  $\cdot$  YB:0000.000 m (5) 按測點座標值1肌000,按 | ENT | 鍵顯示幕呈現 . YB: Q.OOO. 000 m.  $\cdot$  ZB:0000.000 m. ( XB 座標設定完成 ). (6)按數字鍵札23.85)→ l ENT | 鏈, 則Y <sup>B</sup>(已知點y座標)己設定完成, 則顯示幕呈現 | · ZB:0000.000 m  $\overline{\phantom{a}}$ (7) 按數字鍵 (34 . 67)→ \ ENT <sup>I</sup> 鍵 (ZB座標設定完成) • 則顯示幕呈現 | · ZB:34.67 m . | 再按 | ENT | 鍵, 則測站點座 X · Y · Z 均已設定完成, 則顯示幕呈現 | · ZB:34.67 m  $\overline{\phantom{a}}$ p . S .ZB即已知點標高程. (8) 按 | M S R |  $\overline{AVE}$  | 键或 | T R K |  $\overline{T-P}$  | 鍵, 則顯示幕呈現 • HDZ 1010.265 m<br>• HR: 73.40.00 D . HDZ 1010.265 <sup>m</sup> (9) 按 | X Y Z |  $\overline{PSM}$  | 鍵, 顯示幕呈現  $\cdot$  X':266.978 m  $\cdot \overline{Y}$  : 911.025 m  $(10)$  再按  $XYZ$   $\overline{PSM}$  鍵, 顯示幕呈現 · Y' :911.025 m<br>· Z' :345.531 m  $: 345.531$  m  $\sim$ 

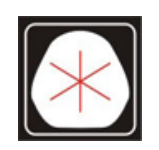

 $105$  37 電話:(07)361-0877  $(07)363 - 2141$ 

www.skcic.com.tw Email:first@skcic.com.tw  $24$  0931826085

14.任意兩點問之測量 (求斜距rSD.平距rHD.高差rVD.坡度比rSLP) :

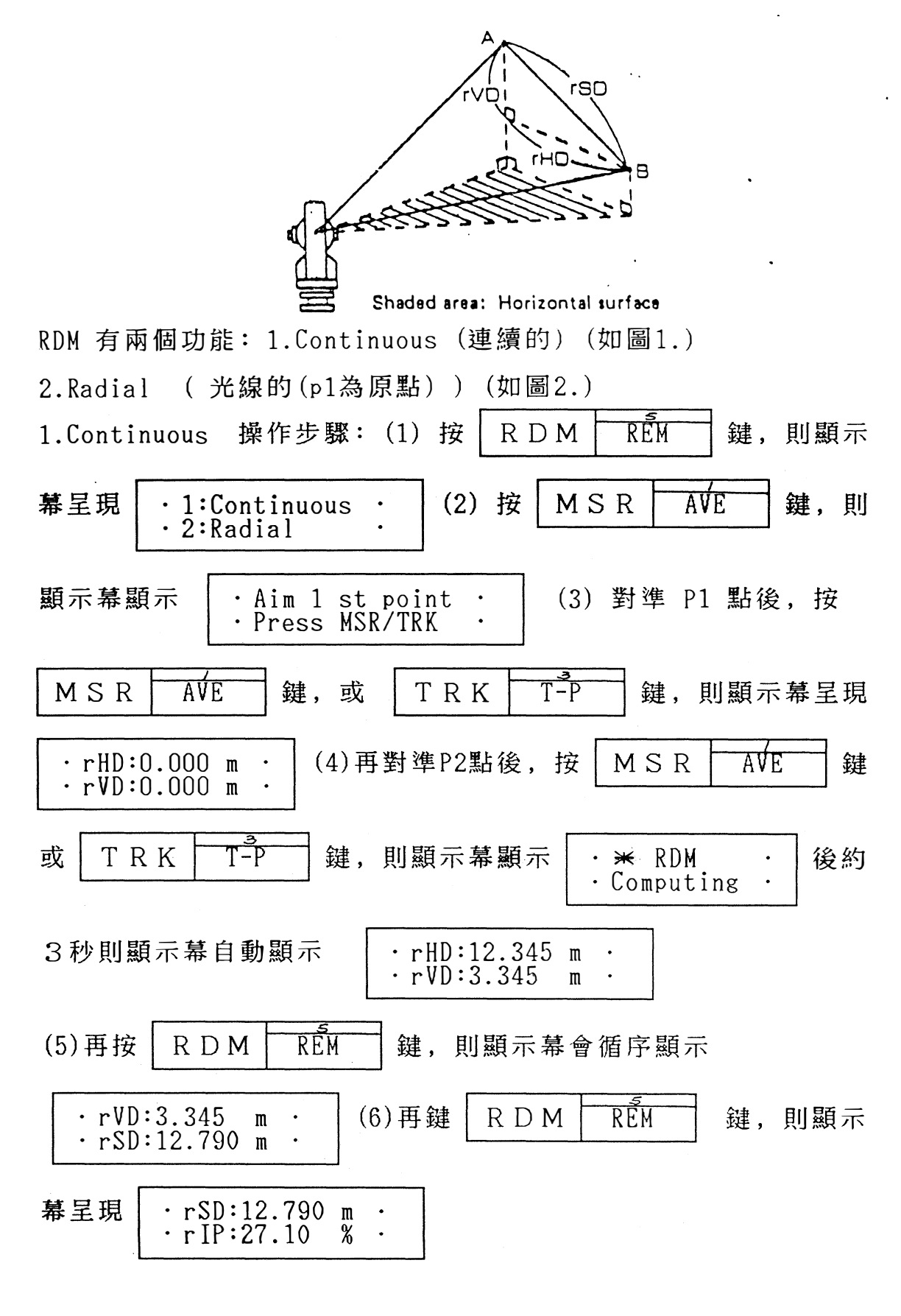

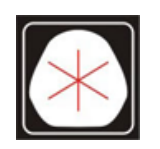

 $105 \quad 37$ 電話:(07)361-0877  $(07)363 - 2141$ 

www.skcic.com.tw Email:first@skcic.com.tw **24h** 0931826085

2.<u>Ra</u>dial 操作步驟同Continuous·但所達到的目的不同 ——<br>如圖:

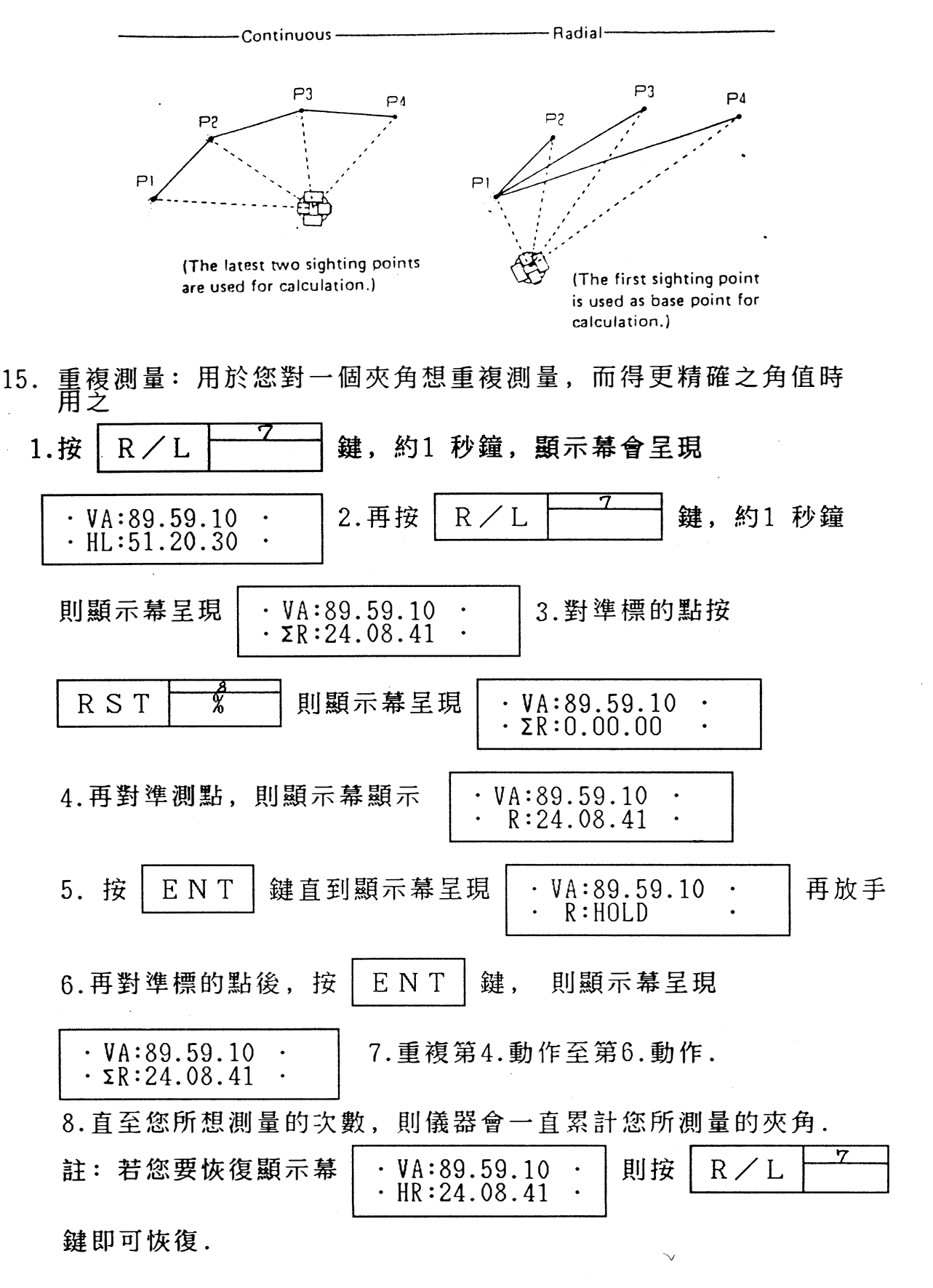

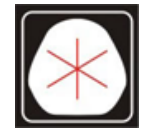

 $105$  37 電話:(07)361-0877 Email:first@skcic.com.tw  $(07)363 - 2141$ 

www.skcic.com.tw  $24$  0931826085

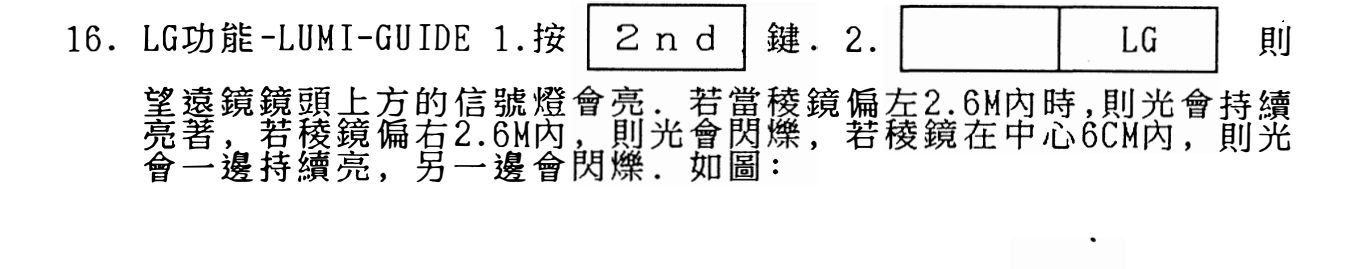

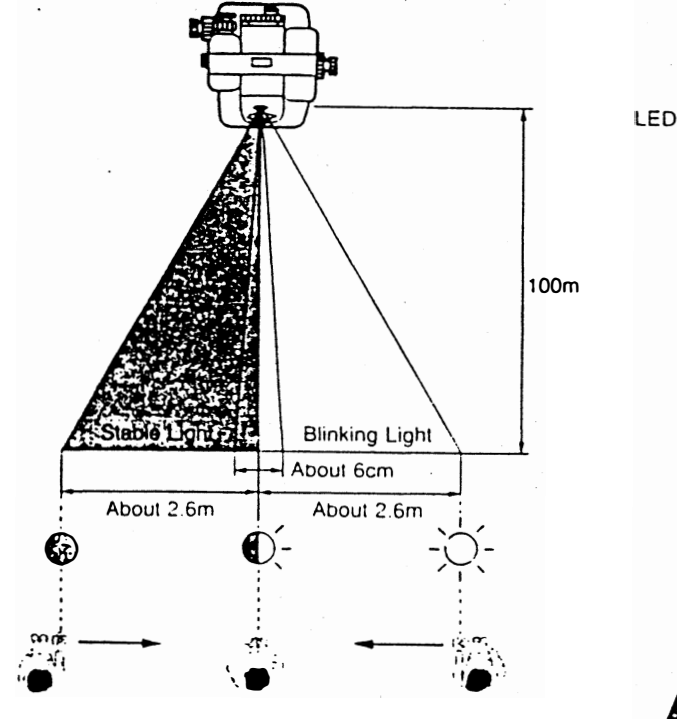

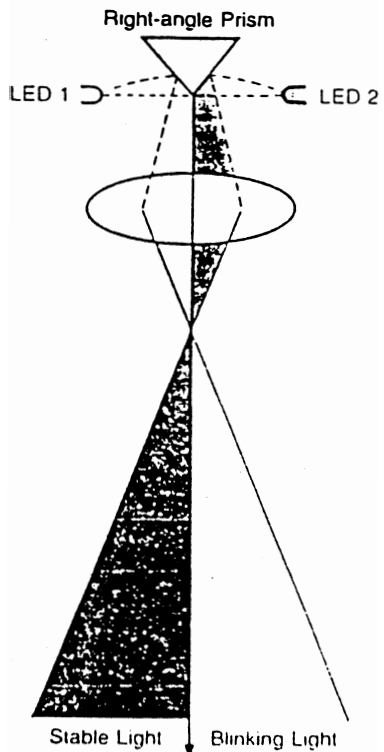

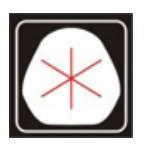

105 37 電話:(07)361-0877 傳真:(07)363-2141

www.skcic.com.tw Email:first@skcic.com.tw  $24$  0931826085